PARTICIPATION PROJECT INSTRUCTIONS: MICROSOFT ACCESS

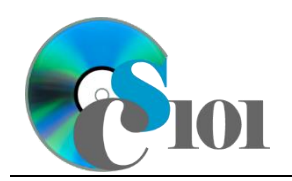

# Access Basics

WV K-12 Education Problem

## **Topics**

- Add, edit, and delete records
- Use Datasheet and Design views for tables
- Use Datasheet, Design, and SQL views for queries
- View query results
- View forms
- View reports
- Compact and repair the database

### **Background Information**

This project includes information on West Virginia K-12 schools from 2012 to 2020.

### **Instructions**

**IMPORTANT:** This assignment requires the Windows version of Microsoft Office.

**IMPORTANT:** Complete the steps below in the order they are given. Completing the steps out of order may complicate the assignment or result in an incorrect result.

- 1. Download and extract the provided Data Files ZIP file. It contains the following file for use in this assignment:
	- a. **education ppab wvkep.accdb** Information on West Virginia K-12 schools [1], [2].

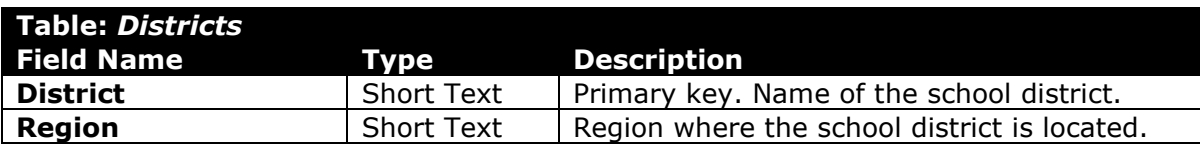

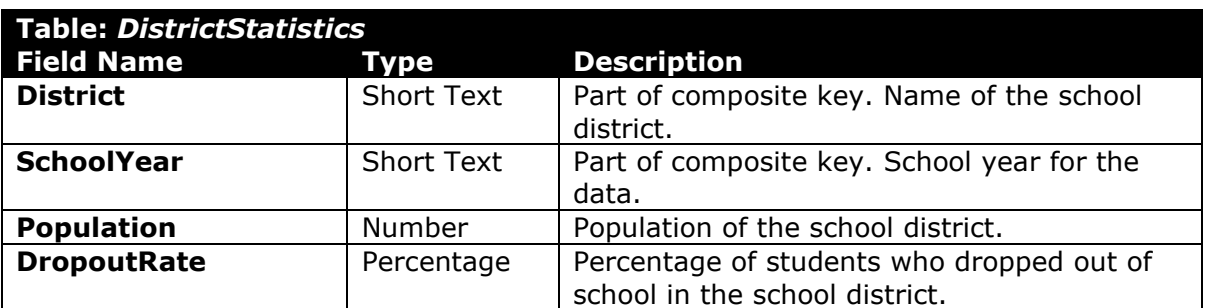

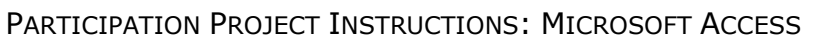

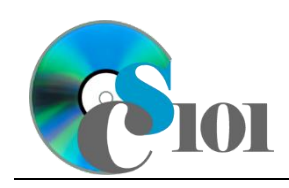

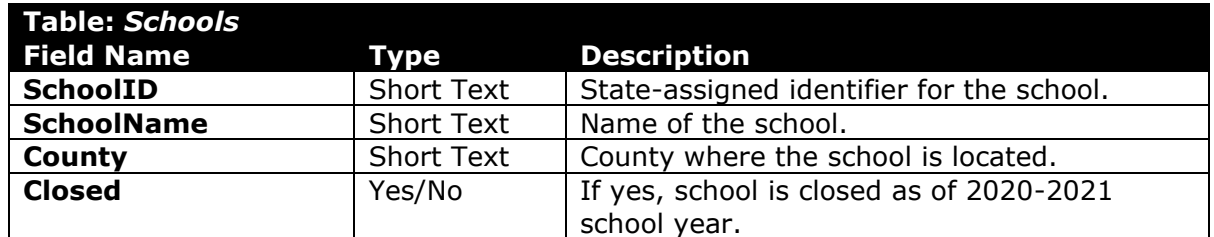

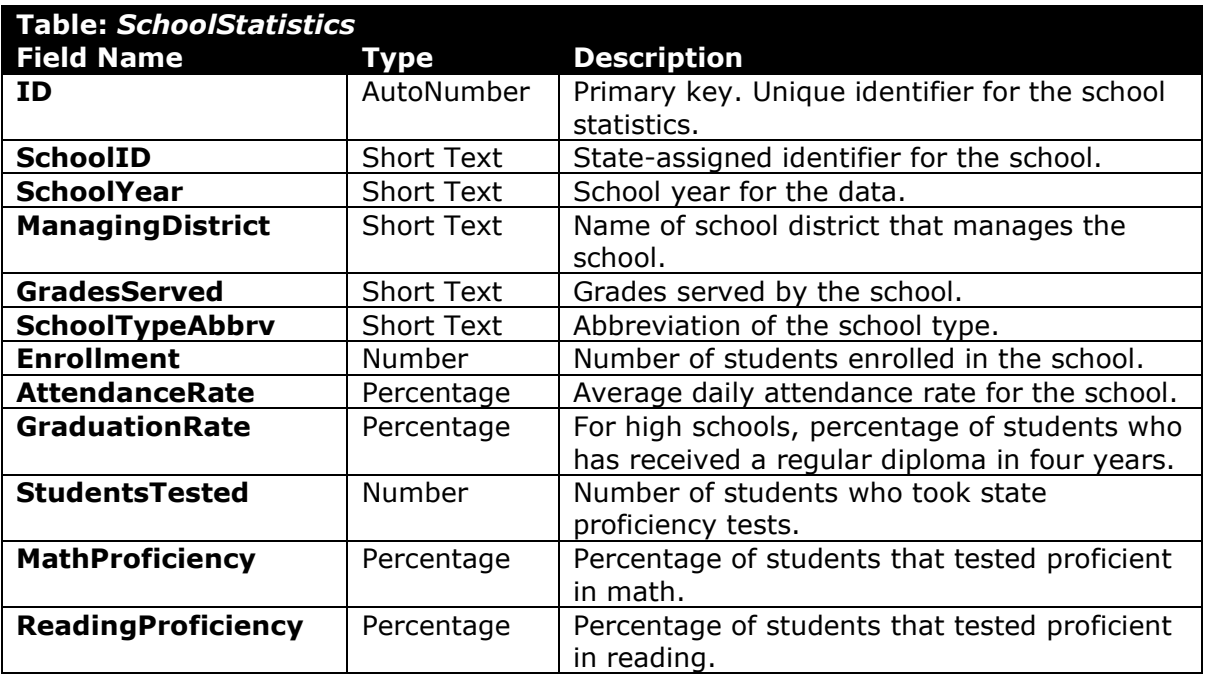

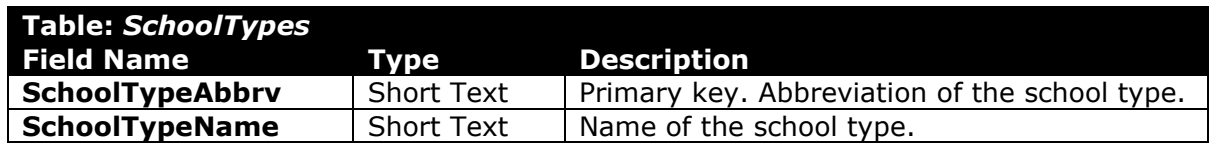

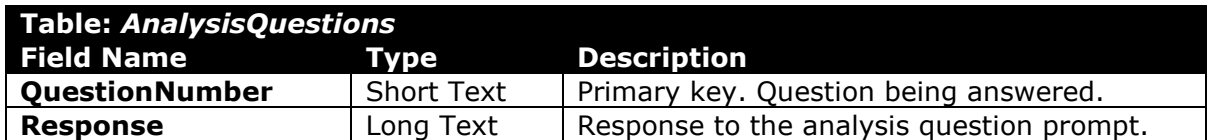

2. Open the **education\_ppab\_wvkep.accdb** database in Microsoft Access.

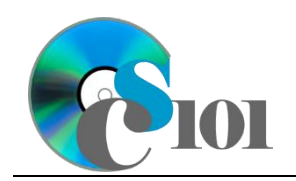

#### **Add, edit, and delete records / Use Datasheet and Design views for tables**

- 3. We need to add some additional records to the *SchoolTypes* table.
	- a. Enter records for all school types below.

**HINT:** The *SchoolTypes* table will contain 11 records.

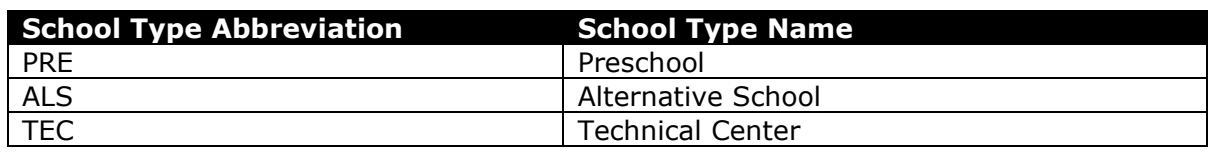

- 4. We wish to modify records in the *SchoolStatistics* table.
	- a. Change the grades served to  $01 05$  for Wiley Ford Primary School (School ID 053208) for all school years.
	- b. Change the school type for Pickens Elementary/High School (School ID 075103) from an Elementary/Middle/High School to an Elementary School for all school years.
	- c. Attempt to change the school type abbreviation for Belington Elementary (School ID 002201) to AHS. You will be unable to complete the change because it would violate referential integrity.
- 5. We wish to delete records from the *SchoolTypes* table.
	- a. Delete the record for the Technical Center.
	- b. Attempt to delete the record for the Elementary School. You will be unable to complete the deletion because it would violate referential integrity.
- 6. Each table contains several fields, each with its own properties. Open the following tables in Design View and look at the properties for each field:
	- a. *AnalysisQuestions*
	- b. *Districts*
	- c. *DistrictStatistics*
	- d. *Schools*
	- e. *SchoolStatistics*
	- f. *SchoolTypes*

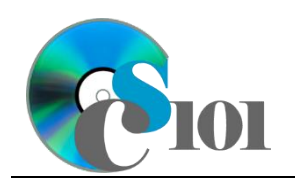

#### **Use Datasheet, Design, and SQL views for queries / View query results**

- 7. Queries are used to extract information from a database. Open the following queries in Design View and look at how the queries are designed, then run each query to view its results:
	- a. *AttendanceQuery*
	- b. *DistrictsQuery*
	- c. *DropoutRatesQuery*
	- d. *HighGraduationRatesQuery*
	- e. *ProficiencyQuery*
	- f. *SchoolsQuery*

#### **View forms**

- 8. Forms provide a user-friendly way to edit data. Open the following forms, then look at them in Layout View:
	- a. *SchoolData*
	- b. *SchoolDataSubform*, a subform associated with *SchoolData*

#### **View reports**

- 9. Reports provide a structured way to view the contents of tables or results of queries. Open the following report, then look at it in Layout View:
	- *a. HighGraduationRateSchools*

#### **Compact and repair the database**

10. Run the Compact and Repair Database utility on your database. Ignore any errors you receive when running the utility

### **Grading Rubric**

This assignment is worth 8 points. It will be graded by your instructor using this rubric:

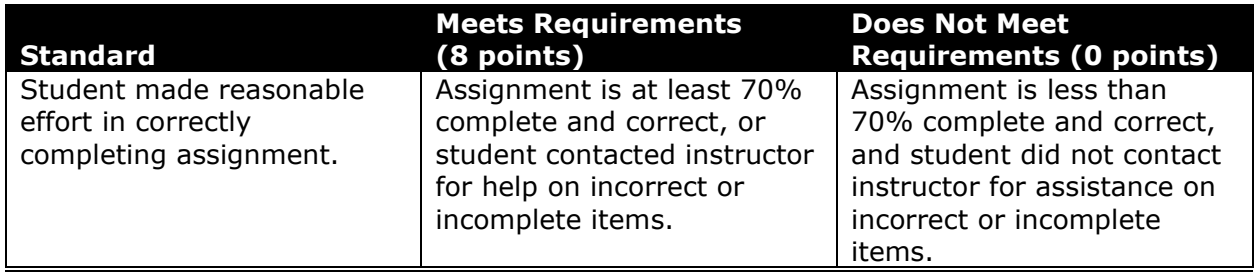

Introduction to Computer Applications West Virginia University

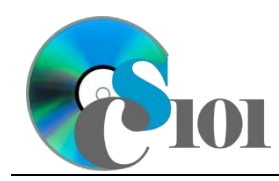

This rubric will be used for peer evaluation of this assignment:

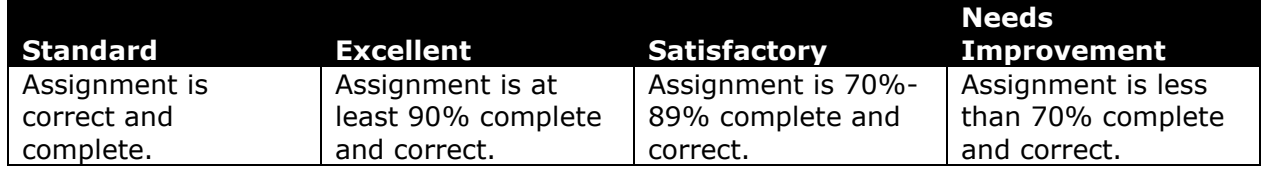

### **References**

- [1] "ZoomWV Data Dashboard," *West Virginia Department of Education*. Available: *https://zoomwv.k12.wv.us/*.
- [2] "County Population Totals: 2010-2019," U.S. Census Bureau, Washington, DC, Jun. 2020. Available: *https://www.census.gov/data/datasets/timeseries/demo/popest/2010s-counties-total.html*.